Pratique des machines, installation, utilisation

> Utiliser le Shell bash : commandes de base

# Le terminal/console et le Shell

- ► Le terminal/console : fenêtre ou l'on va saisir des commandes
- ► Le Shell : interface entre l'utilisateur et l'OS, ensemble des commandes comprises par le système
- $\blacktriangleright$  Il existe plusieurs Shell différents : Shell Bourne (sh), Shell Bash (bash ou sh !), Shell Zsh (zsh), ...

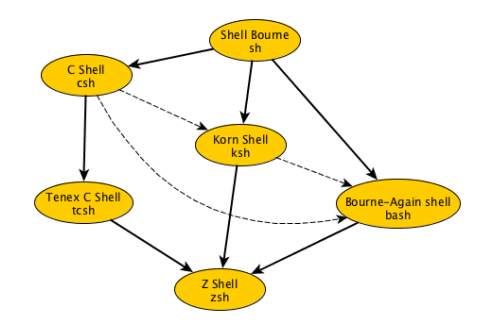

# Commande et paramètres/options

- ► Le prompt : un message invitant à saisir une commande se terminant par le symbole \$ alinehuf@vbox-Ubuntu-AH:/home\$ Sam aoû 08-13:32:18|dexter@Pupuce:/home \$ ∏
- ► Une commande : un mot écrit juste après le prompt \$ ls lister les fichiers
- **In paramètre court** : un tiret suivi d'une lettre \$ ls -r lister les fichiers dans l'ordre inverse
- **I Un paramètre long** : deux tirets suivi d'un mot \$ ls --reverse lister les fichiers dans l'ordre inverse
- ► Plusieurs paramètres courts d'un coup :

 $$$   $\sqrt{ }$  -rsx

# Commande et paramètres/options : à savoir

- ▶ Options au format **BSD** (syntaxe BSD) : ces paramètres ou options ne sont pas précédées d'un tiret \$ tar xzvf fichier.tar.gz
- Attention à la casse ! !  $r$  n'est pas identique à -R
- ▶ Une commande qui s'est bien passée ne retourne aucun message (à moins d'avoir des informations à afficher).
- ► Utilisez les flèches | | | | | | pour choisir une commande que vous avez déjà tapée auparavant.
- ► Utilisez les flèches  $\boxed{\leftarrow}$   $\boxed{\rightarrow}$  pour vous déplacer dans une commande et la corriger
- ► Utilisez la touche tabulation  $\equiv$  pour compléter une commande.

# Le manuel : RTFM!!

- ► Manuel d'une commande : man + commande
	- \$ man ls manuel de la commande ls
- Pour savoir utiliser le manuel : **lire le manuel du manuel** ! !
	- \$ man man

# L'arborescence des fichiers sous linux

pathname

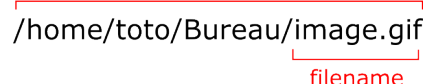

fichiers spéciaux : **.** et **..**

- ► désigne le répertoire lui même
- ► .. désigne le répertoire parent

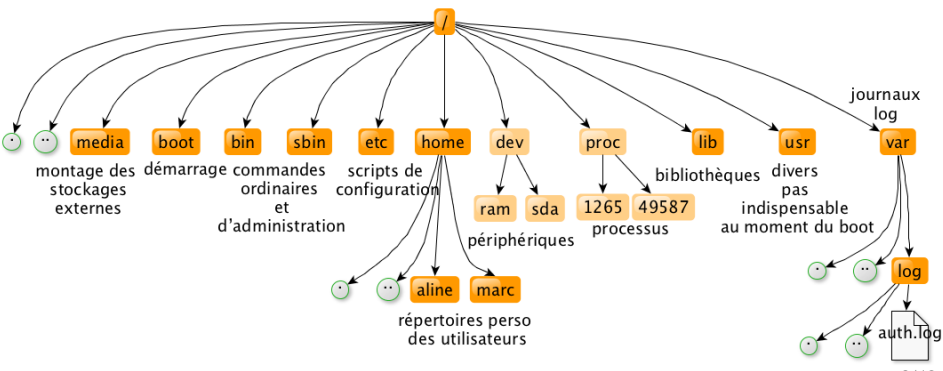

# Les commandes du jour ! (1/2)

### \$ pwd (print working directory) ou suis-je ? \$ cd ici (change directory) va dans le répertoire "ici"  $$1s$ (*listing*) quel fichiers sont ici? \$ file chose indique le type du fichier nommé "chose" \$ cat truc lis le contenu du fichier nommé "truc" \$ less truc lis le contenu du fichier nommé "truc" dans un paginateur ('q' pour quitter)

# Les commandes du jour ! (2/2)

#### \$ mv origine destination

(move) déplace "origine" vers "destination" utilisé aussi pour renommer un fichier/répertoire

#### \$ cp origine destination

(copy) copie "origine" vers "destination"

#### \$ rm bidule

(remove) supprime un fichier nommé "bidule"

\$ mkdir dossier

(make directory) crée un répertoire nommé "dossier"

\$ rmdir dossier

(remove directory) supprime un répertoire nommé "dossier"

# Les commandes du jour ! (3/2)

### \$ grep quoi ou

recherche les lignes ou apparait le mot "quoi" dans le fichier "ou"

### \$ find ici [expression]

cherche à partir du répertoire "ici" tous les fichiers qui correspondent à l'expression indiquée (man find pour savoir comment formuler l'expression)

\$ gunzip fichier.gz

décompresse un fichier au format .gz

# Pratiquons !

- ▶ copier l'archive compressée contenant le TP dans son répertoire personnel
	- \$ cp /opt/tp3.tar.gz  $\sim$ /
- $\blacktriangleright$  décompresser l'archive
	- \$ tar xzvf tp3.tar.gz
- ► rentrer dans le répertoire 'tp3' contenant le tp
	- \$ cd tp3
- ► exécuter les commandes contenues dans 'start' dans l'environnement du shell (configuration pour le tp)
	- \$ source start